## 学習システム 「満点様」のご利用方法

「満点様」では学科の練習問題を、スマートフォンや自宅の パソコン、タブレット端末から勉強することができます。

1.QRコードを読み取って、満点様にアクセスします

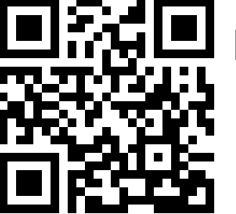

https://mantensama.jp/moriyads

2. ログイン画面が表示されたら、ログインIDと パスワードを入力し、「OK」を押します

ログインID : 教習生番号 7ケタ パスワード : 誕生日 4ケタ (例:1月23日生まれ→0123) ※半角英数字で入力してください。

## 3. ご自身の進度に合った練習問題を選択します

第一段階では「仮免前練習問題」、第二段階では 「本免前練習問題」を選択してください。

また、「一問一答形式」は教習進度にかかわらず、 学習したい内容だけを解くことができますので、 毎日の復習にオススメです。

採点後は、間違えた問題の解説をよく読んで 理解しましょう。

## 4. モバイル効果測定を受けるには

各段階において学科教習をすべて受講し、練習問題で十分に実力が 付いたら、「モバイル効果測定試験」に進みます。

合格したら受付にお越しいただき、採点結果画面、または「マイページ」 の画面を見せてください。

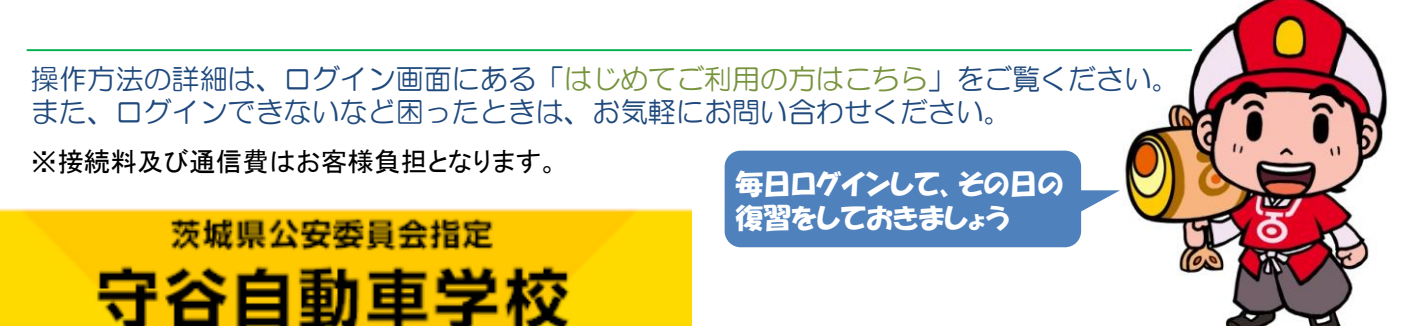

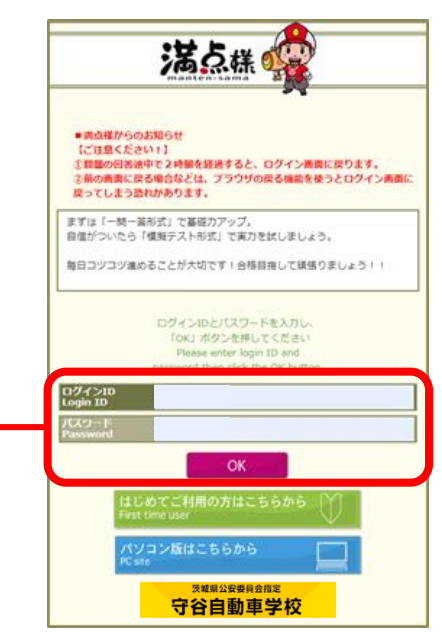

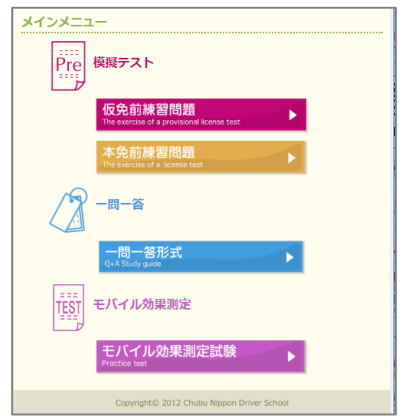